Data Design System

# Novinky DDS-CAD 18

Základní přehled

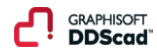

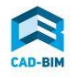

# *Novinky DDS-CAD 18*

### **Obecné**

- Byly odstraněny posuvníky modelových oken.
- Záhlaví dokovatelných podoken byla upravena tak, aby zabírala méně místa než dříve.
- Hodnota nost • Všechny ikony nahrazeny vzhledem podle Graphisoft.

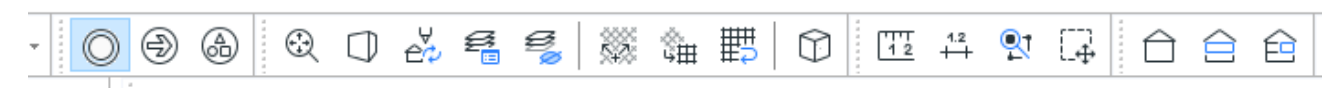

- Všechny prvky mají nyní sekci [Označení]. Minimální konfigurace obsahuje tlačítko [+] pro přidání nového pole vlastností. Takto přidané vlastnosti se však nebudou exportovat do ifc, pokud nejsou přiřazeny potřebné "property set" a "property" (viz kapitola o ifc).
- Přímý přístup k použitým vlastnostem pomocí dokovatelných oken (přenositelná na více

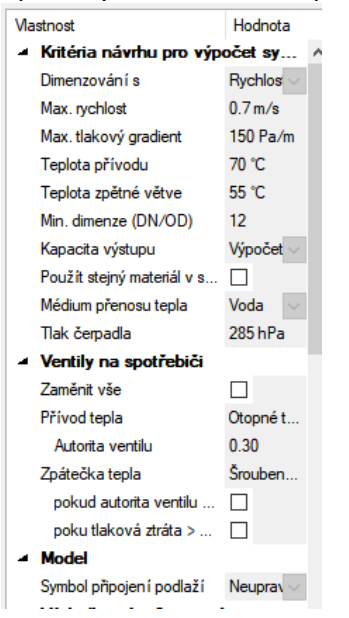

monitorů).

• Nová funkce kurzoru umožňuje: vizuální kontrolu hodnot mezi poslední pevnou pozicí a aktuální pozicí kurzoru číselné zadání zobrazených hodnot pro konstrukci další požadované pozice. Hodnoty lze upravovat stisknutím klávesy [Tab]/ukončení [Esc].

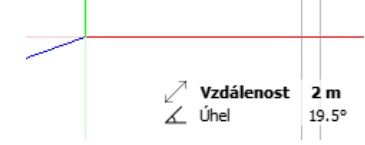

• Vložené modely nyní rozpoznávají jednotlivé použité prvky. Nelze je upravovat, ale lze zjišťovat o nich uložené informace.

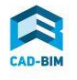

• Navigátor projektu má nyní třetí záložku s názvem "Publikace" a je určena pro export do

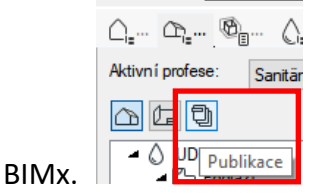

• DDScad nyní umí exportovat projekty s 3D modely a 2D výkresy do formátu BIMx. Mezi 2D a 3D můžete přecházet prostřednictvím odkazů.

Soubory BIMx lze publikovat na všech zařízeních a platformách podporovaných systémem BIMx. To zahrnuje širokou škálu zařízení, jako jsou mobilní telefony, tablety a počítače. Podporuje platformy Win-dows, Android i Apple iOS. Kromě nativních modelů DDScad a předsádek lze do přípravy exportu hypermodelu BIMx přidat také všechny druhy souborů PDF, takže i všechny typy dokumentace výrobce nebo exportované zprávy DDScad ve formátu PDF jsou přístupné na mobilních zařízeních. Rozšiřuje tak platformy a zařízení, na kterých lze projekt DDScad prohlížet (z původních pouze pro Windows). Díky němu se BIMx stává společnou publikační infrastrukturou pro všechny produkty Graphisoft.

# *Práce s IFC*

- Jednotky použité při exportu se nyní načítají z souboru Configurations\Ifc\ExportUnits.ifc.
- Referenční model a koordinace se nyní vždy vykreslují pomocí nového jádra pro práci s ifc s nativní podporou IFC4.
- Preference pro umístění prvků modelu (nativní model budovy DDScad/referenční model

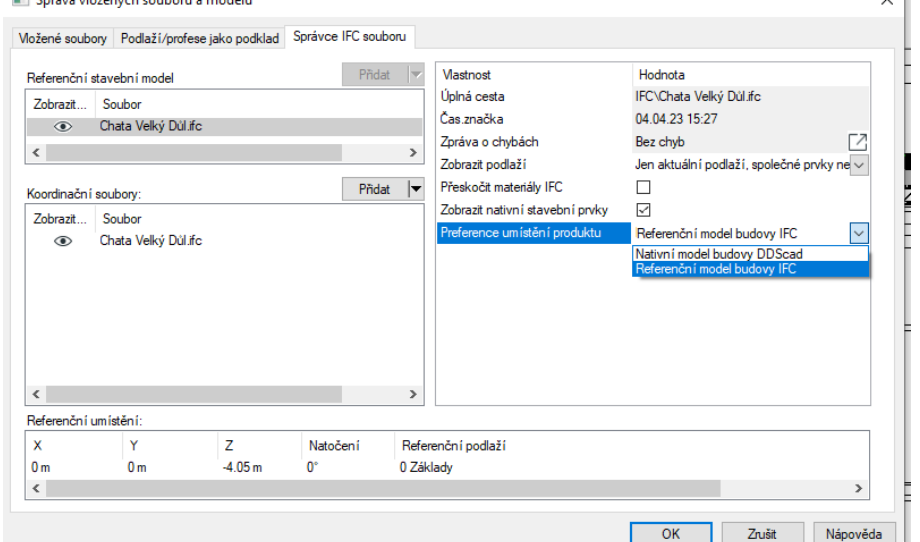

#### budovy IFC).

Je tak v rukou uživatele, aby se rozhodl, zda lze data prvků IFC modelů považovat za spolehlivá a použít je pro umístění výrobků DDScad, nebo zda nativní DDScad model poskytuje lépe spolehlivá data pro projekt (může je dokonce přepnout na vyžádání, před umístěním objektu v určité oblasti). Uživatel pracuje podle svých potřeb s větší flexibilitou, nezávislý na kvalitě potenciálně potřebného převodu IFC do stavebního modelu DDScad kvůli výpočtu tepelné zátěže související se spolehlivými daty IFC modelu.

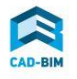

 $\sqrt{1}$ 

- BIMcloud je platforma Graphisoft pro spolupráci na projektech BIM. Vzhledem k fúzi společností Graphisoft a Data Design System je integrace DDScadu do rodiny produktů Graphisoft nezbytným krokem. Import z Bimcloudu je podporován pro referenční model a koordinaci.
- Nový editor vlastností provázaný s exportem do IFC.

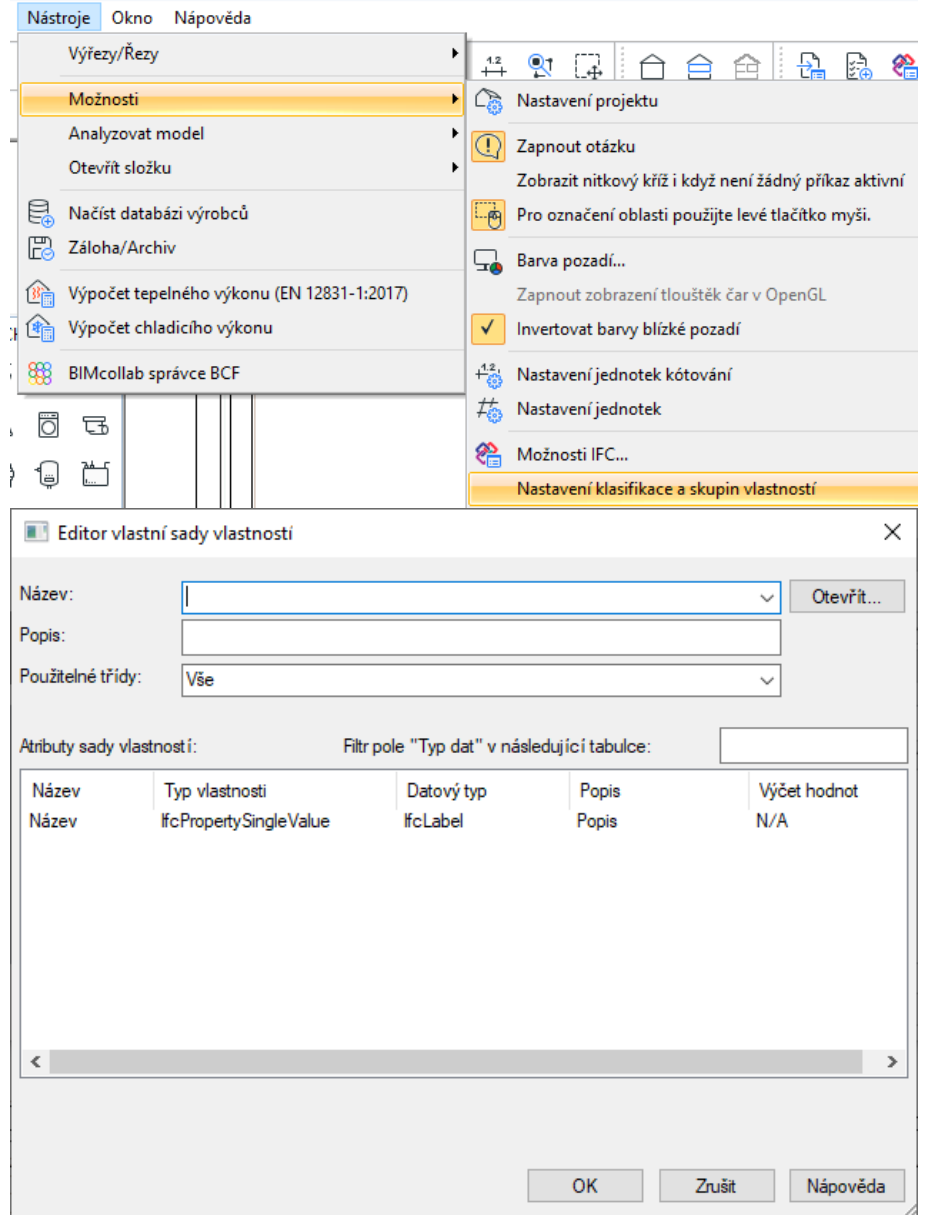

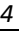

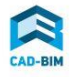

## **Zdravotní technika, vytápění a vzduchotechnika**

• Dokovatelné dialogové okno představuje každý systém ve stromové struktuře s úrovněmi, dílčími větvemi systému, spotřebiči a dalšími komponentami. Umožňuje zpracovávat/prohlížet data (návrhová kriteria, výsledky výpočtů) každé úrovně.

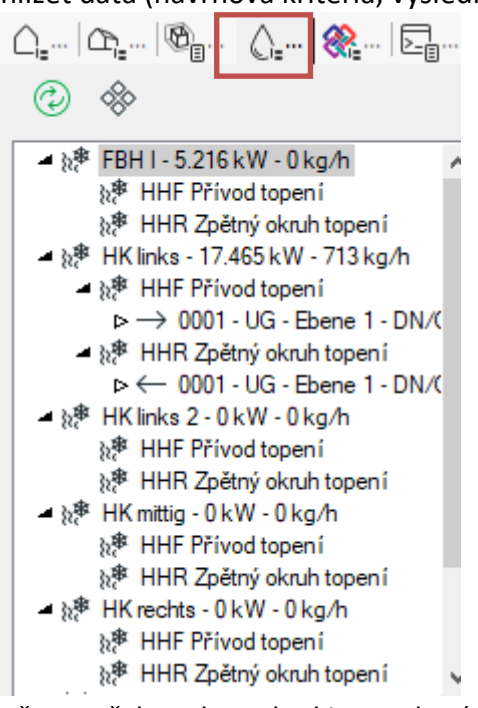

- Pro výpočet potřeb vody: pokud je p-valve (normálně vypočtený na základě kv-max nebo ptot) menší než p-min, pak se použijte p-valve = p-min p-tot = p-valve + p-var.
- Pro cirkulaci: je obvyklé vložit maximální teplotní spád PWH + PWHC namísto maximálního teplotního spádu pouze PWH (dokud není připojeno potrubí PWH-C). Výpočtová norma vyžaduje teplotní spád od výstupu teplé vody z ohřívače vody až po vstup cirkulace do ohříva-

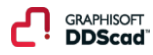

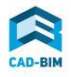

#### če vody kritické cirkulační cesty.

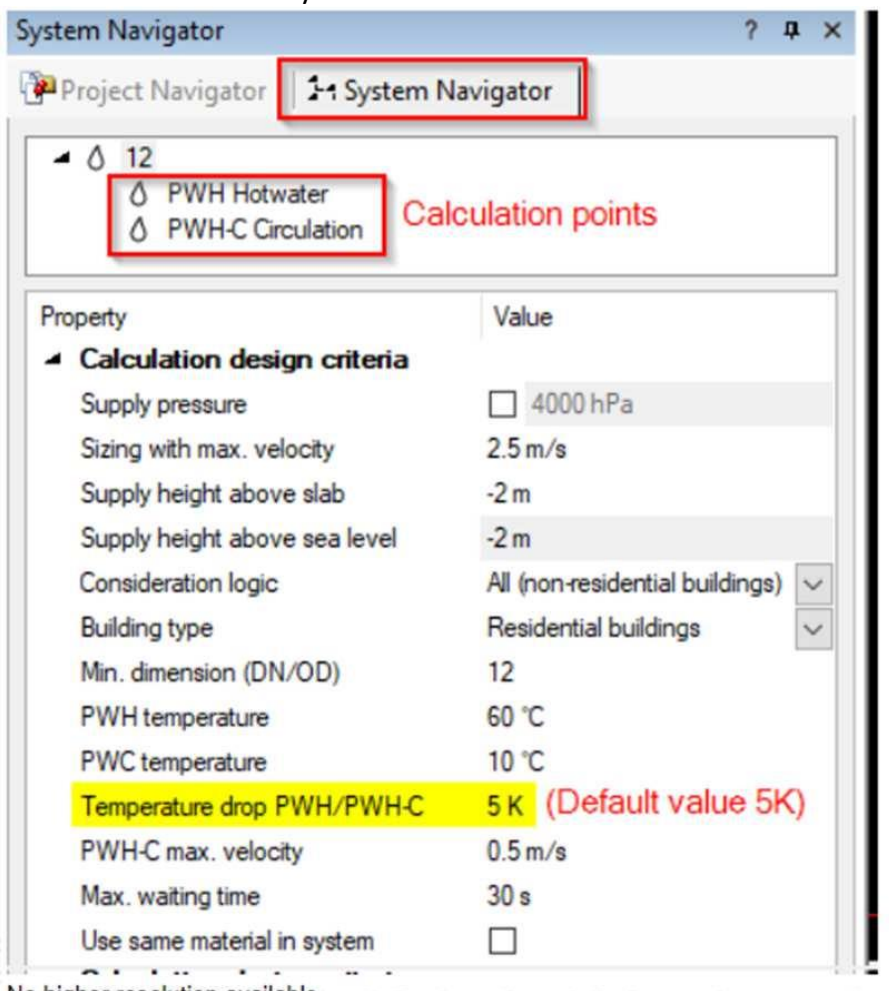

• Lze vizualizovat část systému, kde hrozí stagnace voda.

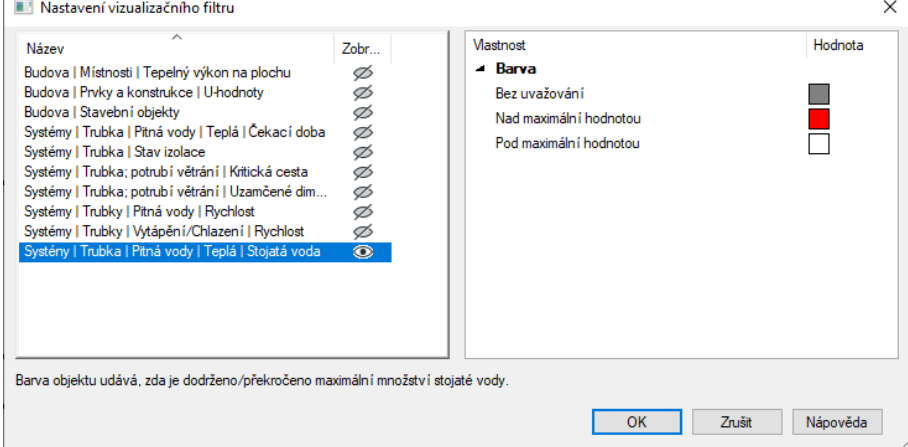

• Další změny se týkají výpočtů pro vytápění – je rozšířeno využití tabulek z technické normy o možnosti editací vybraných hodnot při výpočtu.

#### **Elektroinstalace**

• Uživatel může vytvářet nové držáky nosného systému kabelů, nebo upravovat stávající symboly.

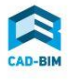

- Výpočet zaplnění kabelu pro zobrazení využitého prostoru na štítku. Realistické a podrobné informace o využitém prostoru na nosném systému kabelů.
- Je zjednodušen editor šablon pro schémata.
- V rozváděči lze upravit několik jištění najednou.
- DDScad vyhledá nejkratší cestu od přístroje k rozváděči přes navržené nosné systémy.

*Štěpánka Tomanová produktová manažerka DDS-CAD 30.11.2022*

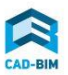